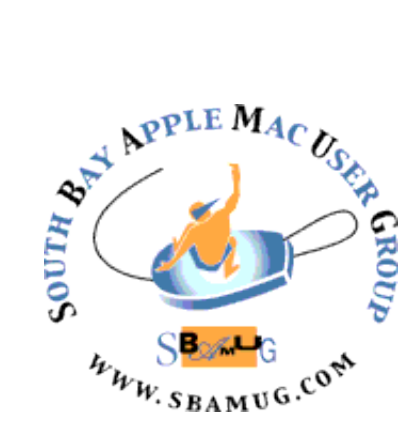

# **South Bay Apple MUG Macintosh**

# vol 20, issue 6*July 2020*

 *A Monthly CUPFUL for South Bay Apple Mac User Group Members*

## **How to Follow Along With Real-Time Lyrics in Apple Music on Mac** from OS X Daily

Listening to music has always been a great thing to do, but during this stressful time, perhaps it's more important than ever. It's a welcome break from the 24/7 news cycle and is an inexpensive and enjoyable escape. If you're listening to new songs or revisiting some of your old favorites, it helps if you can follow along with the lyrics in real time. Now you can do this on your iPad and iPhone, and on your Mac with Apple Music. Enjoy a karaoke session on [your Mac!](https://osxdaily.com/category/mac-os-x/)

Lyrics aren't available for all songs, but they're available on most pop songs, so hopefully the songs you like have them baked in. Listening to music while singing along (or just trying to memorize the words) is an easy thing to do when you're using a Mac. You'll need to be using MacOS Catalina 10.15.4 or later to be able to enjoy the new real-time lyrics.

#### *How to Use Real-Time Lyrics on Apple Music for Mac*

1. Open the Music app and start playing your favorite song.

continued on page 4

#### **Wednesday, June 24th Virtual Meeting**

The Lomita VFW Hall remains closed so the June 24th meeting will be held virtually via Zoom. A Zoom meeting invitation will sent to everyone signed up for the club's email list [\(everybody@sbamug.com\)](mailto:everybody@sbamug.com). To be added to the mailing list, follow the instructions at <https://www.sbamug.com/our-sbamug-email-group/>

To join the Zoom meeting, click on the link provided in the invitation email. This will allow you to install the free Zoom app. The meeting invitation will also include a meeting ID and password, which you may need.

The meeting will begin with Beginners Q & A at 6:30 p.m. and everyone is welcome to participate. Announcements by the Club President will follow. The main presentations will begin about 7:30 p.m. Arnold Silver will give a presentation about using Preview. Kent McDonald will review Apple's latest releases: iPhone SE, iPad Pro and MacBook Air. George will discuss upcoming Apple products from WWDC 2020.

#### **IN THIS ISSUE**

- Page 1 How To Use Real-Time Lyrics in Apple Music
- Page 2 Meetings/Location (Virtual until further notice)/General
- Page 3 Shareware, New iPhone SE review
- Page 4 Quick Tips, What Are Relocated Items In macOs Catalina?
- Page 5 Buying New iPhone, WWDC 2020, Zip Disks/Drives
- Page 6 Zoom Promises E2EE For All Users, Digitize Your Records, CDs & Tapes, Apple-Related Resources
- Page 7 Check Out the Internet Archives
- Page 8 Membership Benefits and Application Form

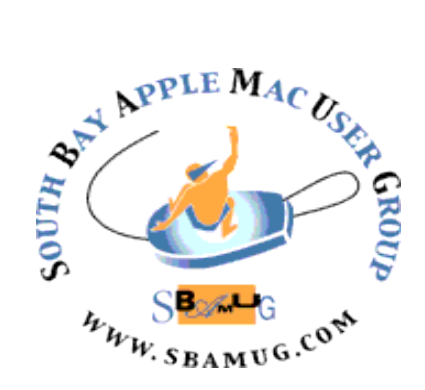

**Meetings:** Lomita Veteran's Hall 1865 Lomita Blvd., Lomita **Mail:** SBAMUG, PO Box 432 Redondo Beach, CA 90277-0432 **Phone:** (310) 644-3315 **Email:** [info@sbamug.com](mailto:info@sbamug.com) **Website:** <http://www.sbamug.com> **Follow us on Twitter** @sbumug

# **SBAMUG Monthly Calendar**

**June 24: iPhone SE, iPad Pro & MacBook Air; Preview; Upcoming Apple Products (WWDC) July 29: TBD** 

#### **SBAMUG Meeting Format:**

**6:30-7:30 p.m.** Questions & Answers, & Sharing: *Everyone* welcome, beginners encouraged **7:30-7:50 p.m.** 'iSocial' – shoot the Mac breeze with others over a cookie\* **7:50-8:00 p.m.** Announcements

#### **8:00-9:00 p.m.** Program

*\*Refreshments provided; donations appreciated!*  Submit suggestions for topics, speakers, articles, and original artwork for newsletter to piglet10@cox.net by the last Wednesday of each month. Articles may be edited to fit space.

#### **Officers & Volunteers:**

President: Kent McDonald VP: Jim Pernal Secretary: Nancie Silver Treasurer: CW Mitchell Directors at Large: Dave Nathanson, Arnold Silver, George Wilde, Joan King, Pete Myers PD Disk Editor: Jim Pernal Membership: CW Mitchell Member Development: Pete Myers Programming: Kent McDonald Greeter: open Server Director: Dave Nathanson Newsletter: Nancie Silver, Bill Berks USPS Liaison: CW Mitchell Refreshments: Arnold Silver/Andy Paroczai

# **Welcome to the SBAMUG! (South Bay Apple Mac User Group)**

Members, friends and colleagues are invited to attend our monthly meetings (usually the last Wednesday of the month). The \$35 annual membership dues entitles you to receive this monthly newsletter by mail or online, plus many more benefits (see page 8). To become a member or get more info., please visit our website at [sbamug.com](http://sbamug.com)

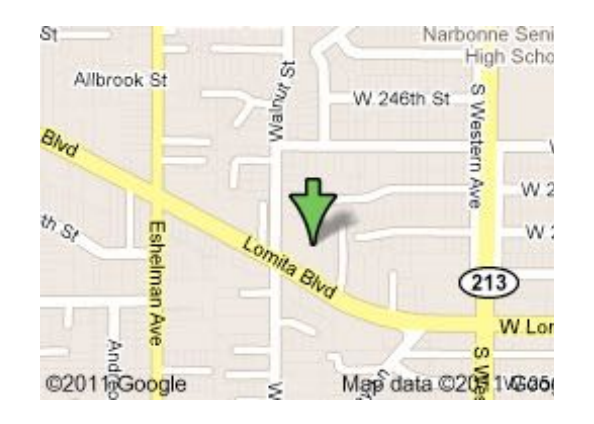

#### **Other Meetings:**

- Tuesday (6 days after last Wed) SBAMUG Core Group, 7:30 p.m. Join FaceTime SBAMUG community, or email: [info@sbamug.com](mailto:info@sbamug.com).
- 3rd Thursday every other month InDesign User Group, 7:00 p.m. at various locations in LA area, [laidug.com](http://laidug.com)
- Last Saturday each month Northrop Grumman Ham Radio & Computer Swap Meet, 7:00 a.m.-11:30 a.m. Meet at SE corner of Marine/Aviation Blvd, Redondo Beach
- Los Angeles Portable Users Group: Mac OS X, iPhone, iPod, MacBook, etc., lapug.org/
- Find more: <http://www.apple.com/usergroups/>

#### **Membership Report – 75 members!**

*Please wear membership card as your name tag - your first name is in larger letters on your card so it can be used as a name tag at the meetings.*

**Welcome, New Member***:* Guillermo Martinez **Thank You, Member Renewals**: John Gebhard, Steve Barryte, Dick & Taffy Rath

If your name is spelled incorrectly or your expiration date is wrong, contact cwmitchell@sbamug.com for correction. Contact CW for membership, dues and benefits.

Please watch for your renewal letter. Sign and date form and return with \$35 check payable to SBAMUG (in enclosed selfaddressed envelope) or bring letter with payment (cash, check, PayPal) to meeting.

THE SOUTH BAY MUG (ISSN 1058-7810) is published monthly for \$35 per year by South Bay Apple Mac User Group, 28110 Ridgeforest Court, Rancho Palos Verdes, CA 90275. Periodicals postage paid at El Segundo, CA and at additional mailing offices. POSTMASTER: Send address changes to THE SOUTH BAY MUG, P.O. Box 432, Redondo Beach, CA 90277-0432.

The South Bay MUG is published by the non-profit South Bay Apple Mac User Group. Excerpts may be reprinted by user groups 2 and other non-profit media. Credit must be given to SBAMUG and the author. In addition, a copy of all reprinted materials must be 2001 and the above address. The South Bay MUG is an independent publication pet affiliated sent to us at the above address. The South Bay MUG is an independent publication not affiliated or otherwise associated with or sponsored or sanctioned by Apple® Computer, Inc. The opinions, statements, positions and views stated herein are those of the author(s) or publisher and are not intended to be the opinions, statements, positions or views of Apple® Computer, Inc.

# **SBAMUG June 2020 Shareware**

Seven items this month. Updates to older programs and a few new ones I have not listed before.

**Caffeinated 1.18:** This program prevents your Mac from going to sleep. One click activation. Bug fixes for Catalina OS 10.15 and various other fixes. Mac OS 10.10+ \$3.99 Mac App Store

**GraphicConverter 11.2.1:** Just looked it up, this veteran program has been around since 1992. This image editing program can import 200 different image formats. You can do image editing a batch conversion. OSX 10.9+ \$39.96 [https://](https://www.lemkesoft.de/en/products/graphicconverter/) [www.lemkesoft.de/en/products/graphicconverter/](https://www.lemkesoft.de/en/products/graphicconverter/)

**gSwitch 1.9.7:** Utility program for MacBook Pro with dual graphics cards. Lets you switch between the two options. Saves power and can help with glitchy graphics. OSX 10.12+ Free <https://codyschrank.github.io/gSwitch/>

Latinum 7.5.0: Stock trading and technical analysis software. Supports dozens of time-based charts like candlestick and more. Trend lines. OSX 10.12+ \$99.99 Mac App Store

**Menu Meters 2.0.7:** CPU, memory, disk, and network monitoring tools that live in your menu bar. You can command drag to move them in your menu bar. OS 10.11+ Free [https://member.ipmu.jp/yuji.tachikawa/](https://member.ipmu.jp/yuji.tachikawa/MenuMetersElCapitan/) [MenuMetersElCapitan/](https://member.ipmu.jp/yuji.tachikawa/MenuMetersElCapitan/)

**Physics Calculator 2.0:** 120 physics calculators. Work, force, velocity, energy, etc. OS X 10.15+ \$1.99 Mac App Store

**VSD Viewer 6.14:** Visio is a Windows only drawing program. This utility lets you view the drawings including layers and multipage documents. You can't edit the drawings however. OS 10.9+ Free to download to evaluate with limits, full version \$14.99

<https://nektony.com/support/free-visio-viewer-mac>

Jim Pernal, PD Editor

#### **New iPhone SE Review** by Arnold Silver

When Apple introduced its newest iPhone SE in 2020, I was intrigued by the fact that it was still the same size as my iPhone 7, but internally it was really souped up, had a better display, and retained the home button and fingerprint sensing instead of face recognition. My iPhone 7 was pretty close to being obsolete; in a year or two it would no longer be able to be updated to the latest operating system. I was thinking about getting a new phone, but I really did not like the idea of the phones getting bigger because it is more difficult to fit in my pocket. I don't use the phone for much more than making phone calls, navigation, using Apple Pay, paying at Starbucks, etc.

With all the stores shut down, my only option to obtain a new phone would be to order it online which is an option I didn't really like. I still like to be able to talk to somebody and actually hold a device in my hand before I make a final purchase, so I was sitting around waiting for an opportunity to be able to go into some store and pick up a phone. I usually buy my phones at the AT&T store near me. That AT&T store opened a week earlier. I tried to contact them on the phone to see if I could get the phone at curbside pickup but that didn't work. So I planned to brave the virus and visit the store in person. In preparation, I backed my iPhone 7 up to my iMac at home.

I was the only customer in the store with three clerks. We were all wearing masks. I purchased the 128 GB phone to replace my iPhone 7. I was surprised that the sales rep didn't need to open the box to set the SIM card. When I was ready to leave with my phone still in an unopened box, I said that now I needed to upload all my data from my computer. Her recommendation was to use phone-to-phone transfer. I asked if I needed a special cable? She said, No, it's wireless. Just position them close together.

continued on page 4

How to use Real-Time Lyrics In Apple Music from page 1

- 2. With the song playing, click the "Lyrics" button in the top-right corner of the screen.
- 3. If the song has lyrics, you'll see them scroll by as the song plays.
- 4. Click any line to jump to that verse.

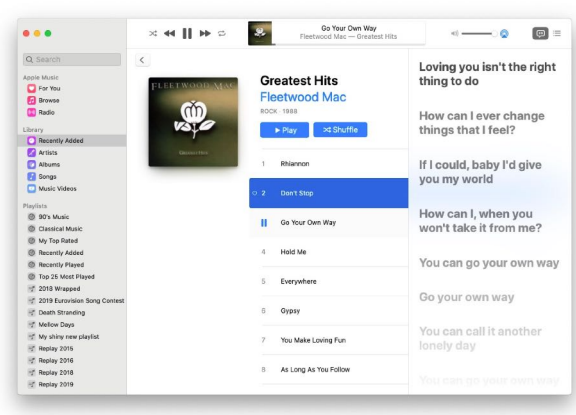

5. Click "Window" and then "Full Screen Player" to see the lyrics in full screen mode. Perfect for karaoke sessions!

## **Quick Tips for Desktop and App Management**

*Hide a Window* - To quickly hide a window on the desktop, just press Command  $+$  H. The app will disappear into the background, but you can get it back by clicking on the icon on the dock or using Command  $+$  Tab.

*Hide All Windows* - You can hide all the windows except for the window for the app you're currently using by pressing Option + Command + H.

*Cycle Between App Windows* - If you have multiple windows open for an app like Safari, you can swap between those open windows using Command  $+$  the Tilde ( $\sim$ ) key.

*Switch Between Multiple Desktops* - If you use multiple desktops, you can swap between them quickly by pressing the Control button and then either the left or the right arrow.

Find more tips at: [https://](https://www.macrumors.com/guide/useful-mac-tips/) [www.macrumors.com/guide/useful-mac-tips/](https://www.macrumors.com/guide/useful-mac-tips/) New iPhone SE Review from page 3

The procedure was very simple. Placing the opened two phones next to each, I was immediately prompted to upload the old phone. Just needed my Apple ID and password. Train SIRI and fingerprint sensing. One complication—there was an iOS update at the same time that I couldn't avoid. Neverthe-less, it was the most painless I ever experienced. I still had to un-sync and re-sync my watch, which took much longer than transferring the phone data. I still have to reload my Apple wallet and a few special items, but most functions work immediately.

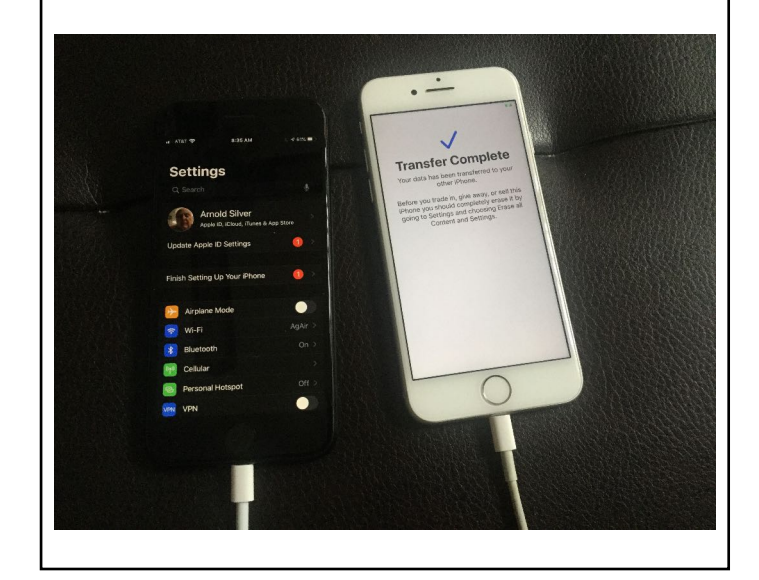

#### **What Are Relocated Items in macOS Catalina? Should Delete them?** From OS X Daily

If you update to MacOS 10.15 Catalina or later, you may see a new "folder" on your desktop titled "Relocated Items". This folder is part of the MacOS upgrade process. During the system update, your Mac checks files and data to ensure everything is in its correct location, isn't damaged in any way, and that it's valid and authorized and any file that doesn't meet these criteria are put into the Relocated Items folder. This is not really a folder but a shortcut (or alias) to a folder at "/Users/ Shared/Relocated Items", so you can remove the folder from the desktop, because the original files are actually stored in /Users/Shared/Relocated Items/ It's probably best to leave these files where they are but if you want to delete them, check them all to see if they are files you want or need to keep.

# **Consider These Factors Before Buying**

**A New iPhone** from Business Insider

- **Processor and RAM:** The processor and RAM are the two most important parts of any phone. They determine how smoothly it runs and works through intense tasks like gaming or multitasking. The newer your iPhone, the better the processing power and RAM.
- **Storage space:** Storage is very important because the more storage you have, the more photos, songs, videos, and apps you can have downloaded on your phone. The minimum amount you will want is at least 32GB; and the newest iPhones start with 64GB and go up from there.
- **Screen size:** iPhones have a variety of screen sizes. Smaller phones are easier to hold but not as easy to read for extended periods.
- **Battery life:** Most iPhones don't have great battery life; smaller phones have less battery capacity.
- **Ports:** All iPhones have a lightning port for charging, but many don't have the 3.5mm headphone jack. Consider buying wireless headphones.
- **Software:** Apple provides updates to its iPhones for about four years after their release, so you can have your iPhone up to date for four years before you should buy a new one. Always update your software for security and new features.
- **Price:** An iPhone is a good investment it's your camera, computer, photo album, music player, and gaming console. A good iPhone can remain useful and upto-date for about four years.
- **How to buy:** Consider monthly payments vs paying in full. Buy from retail store like Best Buy, from phone service provider, or from Apple. Remember Apple has its upgrade program so you can get a new iPhone every year, with 12 monthly payments on current phone.

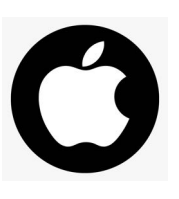

# **VIRTUAL WORLDWIDE DEVELOPERS CONFERENCE 2020**

- Monday, June 22 at 10 a.m. PDT
- Keynote headed by CEO [Tim Cook](https://www.cnet.com/tags/tim-cook/)
- Watch livestream on [Apple Events page](https://www.apple.com/apple-events/)
- [Apple TV](https://www.cnet.com/reviews/apple-tv-4k-review/) owners can watch the livestream using the Apple Events app

## **Zip Disks and Drives**  by Arnold Silver

Since I am confined to my home 24/7 these days, I was trying to clean up my office. I found a box with about two dozen Zip disks that I didn't know I had. I had no idea what was on any of them. Since they were about 25 years old and I can no longer read them, I was going to just toss them. Since they might have private data, I decided to destroy the floppy disks that contained the data.

Do you remember the Zip disk? The Zip disk was a removable floppy disk storage that was introduced by Iomega in late 1994. It required a special drive, the "Zip drive" sold by Iomega, that plugged into the computer USB port. Considered medium-to-high-capacity at the time of its release, Zip disks were originally launched with capacities of 100 MB, then 250 MB. It was significant at that time to transfer and/or back-up data. The format became the most popular of the super-floppy products that filled a niche in the late 1990's portable storage market. However, it was never popular enough to replace the 31/2-inch floppy disks. The final versions of the Zip disk reached 750 MB. Zip drives fell out of favor during the early 2000's.

continued on page 7

## **Zoom Promises End-to-End Encryption for All Users** from WIRED

Initially Zoom said it would only offer end-toend encryption (E2EE) for video and audio calls only to its clients who pay for Zoom services, but now it has changed course and will offer this service to all customers.

Zoom said the encryption service will be opt-in for its customers because its E2EE will not work with all conferencing equipment or with customers calling form regular phones.

To enable the encryption service, those using Zoom for free will have to give their phone number or some identifying data so the company can verify who they are. Paid clients do this when they sign up for the service.

When two or more devices communicate over the internet, E2EE allows data to move back and forth between them in a form that is indecipherable to anyone other than the participants. This protects the data from potential eavesdroppers like governments, internet service providers, or communication platforms themselves.

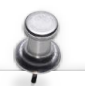

#### **Apple-Related Resources**

- Look at topics on **OSXDaily.com**
- Check out articles on [MacRumors.com](http://MacRumors.com)
- Read about Apple [products and to](http://OSXDaily.com)pics on [MacWorld.com](http://MacWorld.com)
- Of course, there's always [apple.com](http://apple.com)
- D[on't forget the T](http://MacWorld.com)echnology section on [NYTimes.com](http://NYTimes.com)

What sites do you read to learn about an[ything Apple?](http://NYTimes.com) Do you have a favorite tech news podcast? Please share by sending ideas to [piglet10@cox.net](mailto:piglet10@cox.net) to be included in future newsletters. Thanks!

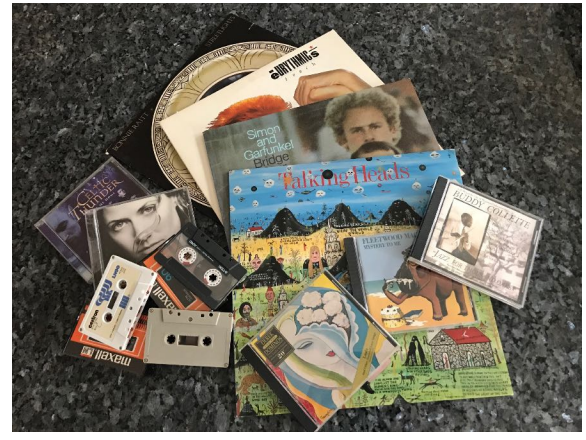

photo by Nancie Silver

# **Digitize Your Vinyl Records, Tapes and CDs**

by J.D. Biersdorfer

Do you have cassette tapes, CDs, or vinyl records? With some patience, software, and equipment that connects to the computer's USB ports, you can digitize this information. In addition to making files that play on your smartphone or media server, digitizing this information allows you to store your audio online for safekeeping. The steps for converting your old recordings vary on the formats and equipment you have, but here's a general outline of the process and the equipment you may need.

#### *Get audio-editing software*

No matter what sources you're converting, you need software to digitize it. Transferring the audio to the computer has been done for years, and there are free programs to do this including Apple's [GarageBand](https://help.apple.com/garageband/mac/10.3/#/gbnd302d468d) for Mac and open-source [Audacity](https://www.audacityteam.org/) (for Windows, Mac and Linux), with its own instructions for converting records and tapes. Commercial software is also available. Choose a [digital format](https://www.whathifi.com/us/advice/mp3-aac-wav-flac-all-the-audio-file-formats-explained) for recording and follow the software's instructions to import audio. After you transfer the whole album, you can use the software program to divide the recording into individual tracks, label the songs, and eliminate or reduce any unwanted noises.

#### *Digitize vinyl*

If you don't have stereo equipment but still have records, you have a few choices. You can use a compact USB-based "conversion" turntable that connects directly to the computer. It's the easiest process to convert the vinyl. For those with less technical know-how, there are some commercial options. If you own a turntable with a headphone jack or a port labeled "line" (or a stereo receiver with a "phono" input for the record player), a device called a USB phono preamplifier links your hardware together with audio and USB cables to pump the sound into the computer for recording. For USB-based recording using older turntable systems without the headphone jack or line output, you'll need to include a separate phono preamplifier box to boost the audio signal as well. Check online for options.

# *Digitize audiotape*

If you don't have a tape player, you can find some online with USB connections. These devices can be good for digitizing old lectures, family history and other recordings. If you still have a tape deck, check its jacks. A cable with a 3.5-millimeter plug on both ends or an RCAto-3.5mm cable are common for [connecting to](https://manual.audacityteam.org/man/how_to_connect_your_equipment.html)  [a computer's](https://manual.audacityteam.org/man/how_to_connect_your_equipment.html) line-in port (if it has one), or you may be able to use a USB interface box like those used for digitizing vinyl.

# *Convert CDs*

If you have CDs to transfer but no CD player or disk drive on your computer or laptop, you can purchase an external USB-based CD player online. Connect it up, put in the CD, and import the tracks with [Apple's Music app for Mac,](https://support.apple.com/guide/music/import-songs-from-cds-mus2935/mac) Microsoft's [Windows Media Player](https://support.microsoft.com/en-us/help/18612/windows-media-player) or another free CD-ripper app.

#### *Outsource the job*

If you prefer to have an audio conversion service digitize your old media, that's good, too. Be aware that they charge fees for this.

For more details, read the full article: **[https://thenewdaily.com.au/life/tech/2020/01/03/](https://thenewdaily.com.au/life/tech/2020/01/03/digitise-music-guide-audio/) [digitise-music-guide-audio/](https://thenewdaily.com.au/life/tech/2020/01/03/digitise-music-guide-audio/)**

#### **Check Out the Internet Archive!**

The Internet Archive [\(archive.org\)](http://archive.org), a 501(c)(3) nonprofit, is building a digital library of Internet sites and other cultural artifacts in digital form. Like a paper library, they provide free access to researchers, historians, scholars, the print disabled, and the general public. Their mission, to provide Universal access to all knowledge, began in 1996 by archiving the Internet itself, a medium that was just beginning to grow in use. Like newspapers, the content published on the web was ephemeral - but unlike newspapers, no one was saving it. Today they have 20+ years of web history accessible through the [Wayback Machine](https://archive.org/web/) and they work with 625+ library and other partners through their [Archive-It](https://archive-it.org/) program to identify important web pages. As their web archive grew, so did their commitment to providing digital versions of other published works. Today their archive contains: • 200,000 [software programs](https://archive.org/details/software) (click this link for old Apple software and games!) 330 billion [web pages](http://archive.org/web/) • 20 million [books and texts](https://archive.org/details/texts) • 4.5 million [audio recordings](https://archive.org/details/audio) (including 180,000 [live concerts](https://archive.org/details/etree))

- 4 million [videos](https://archive.org/details/movies) (including 1.6 million
- [Television News programs\)](https://archive.org/details/tv)
- 3 million *images*

Zip disks and drives from page 5

When I went to extract the magnetic data disc, it came apart very easily. I just needed to access the media and cut it up. The Zip disk is a very simple assembly. The figures show the drive, a disk, and all the parts of a disassembled disk.

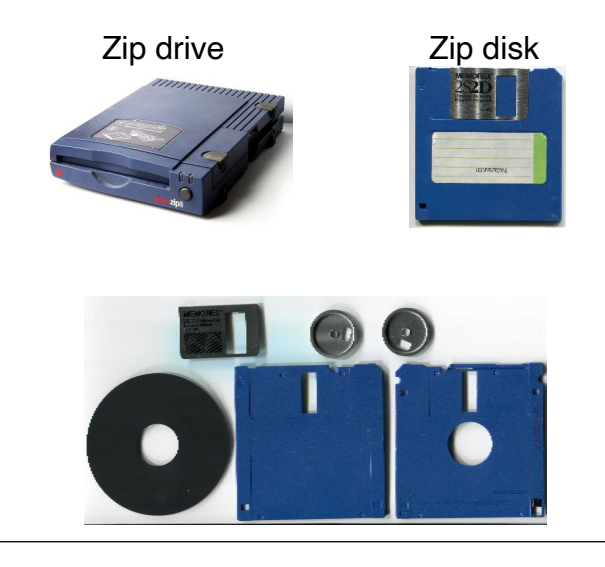

# **PERIODICALS**

SOUTH BAY APPLE MAC USER GROUP P.O. BOX 432 REDONDO BEACH CA 90277-0432

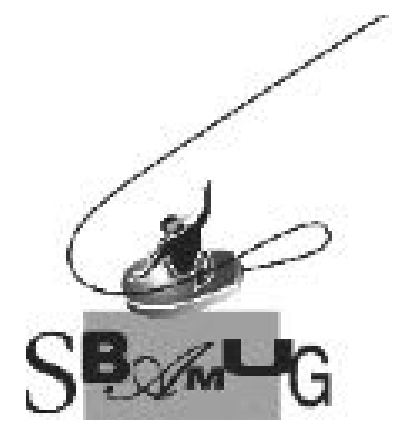

## *Join, Renew or Give a Gift of a SBAMUG Membership!*

#### **For only \$35 per year, you get:**

- Monthly meeting program • Get help from our experts via our Email Group
- Monthly newsletter (We publish 11 issues per year!)
- Use our Wiki
- Free web space & e-mail on our server
- Build your own website
- Create your own blog
- Special merchant discounts \$\$\$
- Occasional swaps, free software, raffles

**<http://www.sbamug.com/join.html>** or contact Membership Chair CW Mitchell at **[cwmitchell@sbamug.com](mailto:cwmitchell@sbamug.com)** 

#### **SBAMUG Membership Application**

South Bay Apple Macintosh User Group provides you with a local source of shared knowledge & experience through monthly meetings, trainings & monthly newsletter.

#### **Individual & family membership: \$35 per year, payable to: SBAMUG**

! **New Member** ! **Member Renewal** 

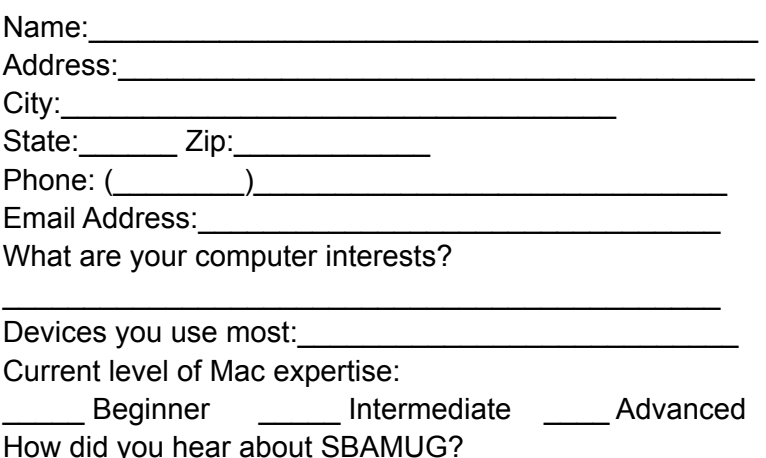

\_\_\_\_\_\_\_\_\_\_\_\_\_\_\_\_\_\_\_\_\_\_\_\_\_\_\_\_\_\_\_\_\_\_\_\_\_\_\_\_\_\_\_\_\_ I would like to help with the club. Please contact me at:

 $\overline{\phantom{a}}$  , and the contract of the contract of the contract of the contract of the contract of the contract of the contract of the contract of the contract of the contract of the contract of the contract of the contrac

 $\overline{\phantom{a}}$  , and the set of the set of the set of the set of the set of the set of the set of the set of the set of the set of the set of the set of the set of the set of the set of the set of the set of the set of the s

 $\mathcal{L}_\text{max}$  and  $\mathcal{L}_\text{max}$  and  $\mathcal{L}_\text{max}$  and  $\mathcal{L}_\text{max}$  and  $\mathcal{L}_\text{max}$ 

Comments:\_\_\_\_\_\_\_\_\_\_\_\_\_\_\_\_\_\_\_\_\_\_\_\_\_\_\_\_\_\_\_\_\_\_\_\_\_

Signature:\_\_\_\_\_\_\_\_\_\_\_\_\_\_\_\_\_\_\_\_\_\_\_\_\_\_\_\_\_\_\_\_\_\_\_\_\_\_

Date:

*Bring your Application and Fee to our General Meeting at Lomita Veteran's Hall or Mail to our PO Box (see page 2 for our address)*